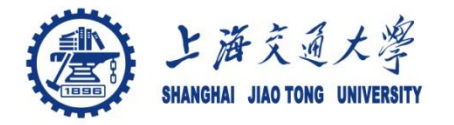

## **Course organization**

- Course introduction ( Week 1)
	- Code editor: Emacs
- Part I: Introduction to C programming language (Week 1 12)
	- Chapter 1: Overall Introduction (Week 1-4)
		- C
		- Unix/Linux
	- Chapter 2: Types, operators and expressions (Week 4)
	- Chapter 3: Control flow (Week 5, 6)
	- Chapter 4: Functions and program structure (Week 6-7)
	- Chapter 5: Pointers and arrays (Week 8-9)
	- Chapter 6: Structures (Week 10 11)
	- Chapter 7: Input and Output (Week 11-12)
- Part II: Skills others than programming languages (Week 12- 14)
	- Debugging tools (Week 12-13)
	- Keeping projects documented and manageable (Week 14)
	- **Source code managing** (**Week 14**)
- $\bullet$  Part III: Reports from the battle field (student forum) (Week  $15-16$ )

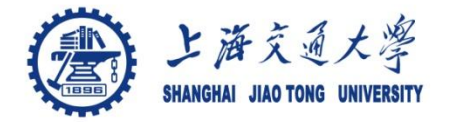

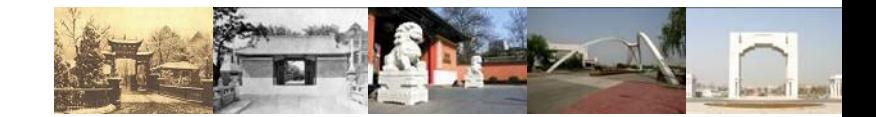

# **Chapter 10 SNV**

Chaochun Wei Shanghai Jiao Tong University Spring 2014

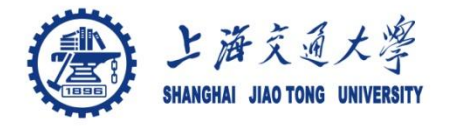

- 10.1 What is SVN ◈
- 10.2 Start svn ◈
- 10.2 Use SNV ◈
	- create a directory
	- check in a file
	- check out a file/directory
	- version control

Reference: Version controal with Subversion, [http://svnbook.red](http://svnbook.red-bean.com/en/1.7/svn-book.pdf)[bean.com/en/1.7/svn-book.pdf](http://svnbook.red-bean.com/en/1.7/svn-book.pdf)

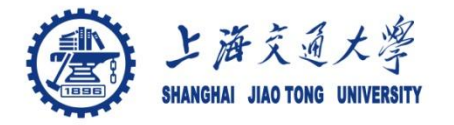

#### Subversion: SVN ۰

- A software versioning and revision control system
- A compatible successor to the Concurrent Versions System(CVS)
- Started from the year 2000

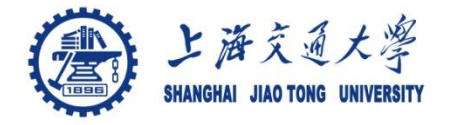

#### $\circledcirc$ Branching and tagging

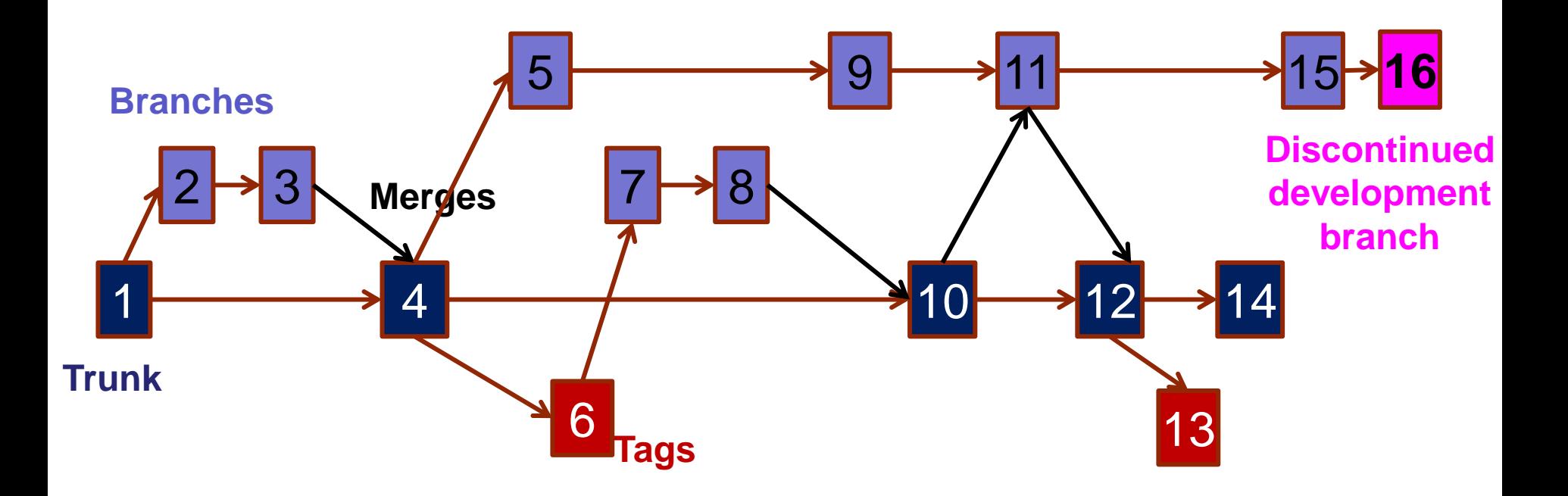

Modified from http://en.wikipedia.org/wiki/Apache\_Subversion

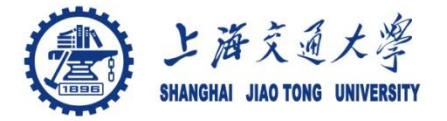

- log into your server ۳  *ssh 202.120.45.100 cd /share/home/ccwei*
- ۳ Create an svn source code version management database (源代码 管理数据库)。

 *svnadmin create /share/home/ccwei/svn/repos/*

 *mkdir svn\_tmp* /\* then put all the src files in this directory \*/

۰ import to database

> *svn import svn\_tmp [file:///home/share/ccwei/svn/repos/](//export3/home/ccwei_group/svn/repos/) -m "initial import"*

۳ start svnserve

 *svnserve -d -r /share/home/ccwei/svn/repos/*

◉ close svnserve

*killall svnserve*

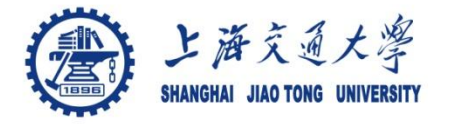

- checkout a working copy, then start from here ◉ ssh to 202.120.45.100 cd to a directory (tmp) you want to put the source codes.
- check files in the svn database ◉  *svn list svn://localhost/*
- check out source files ❀  *svn co svn://localhost/*
- working on the scripts. For example, use emacs/vi modify a ◉ file week9/getline.c
- check in the change ◉

 *svn commit getline.c -m "description of the change".*

### Password: 1234

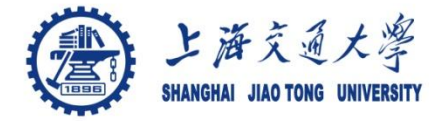

- Add a file to svn database ◉ *svn add readme svn commit readme -m "add to svn database".* Password: 1234
- Delete a file from svn database ◉  *svn delete readme svn commit -m "delete readme file from svn database".*

**Use SVN (2)**

Update: resume your work from a latest version under an ◉ existing working directory  *svn update*